# **Configure TCP Intercept on Cisco IOS?/IOS-XE Routers**

### **Contents**

**Introduction Prerequisites Requirements** Components Used Problem For ISR G1 Routers For ISR G2 Routers For ISR G3 Routers For ASR1k Routers **Solution** Verify **Troubleshoot** Related Information

### **Introduction**

This document describes the requirements to enable the Cisco Transmission Control Protocol (TCP) intercept feature on Cisco IOS®/IOS-XE routers. TCP Intercept is required to protect TCP servers from TCP synchronize (SYN)-flooding attacks, a type of denial-of-service attack.

## **Prerequisites**

### **Requirements**

There are no specific requirements for this document.

### **Components Used**

This document is not restricted to specific software and hardware versions.

The information in this document was created from the devices in a specific lab environment. All of the devices used in this document started with a cleared (default) configuration. If your network is live, ensure that you understand the potential impact of any command.

### **Problem**

You are unable to configure 'ip tcp intercept' on ISR G1/G2/G3 and ASR1k routers. You can see the logs here:

#### ● **For ISR G1 Routers**

Router#show ver

```
Cisco IOS® Software, 2800 Software (C2800NM-IPBASEK9-M), Version 15.1(4)M12a, RELEASE SOFTWARE
(fc1)Router uptime is 14 minutes
System returned to ROM by reload at 07:45:56 UTC Tue Nov 1 2016
System image file is "flash:c2800nm-ipbasek9-mz.151-4.M12a(1).bin"
Last reload type: Normal Reload
<omitted>
Cisco 2811 (revision 1.0) with 512000K/12288K bytes of memory.
Processor board ID FHK1404F3U8
2 FastEthernet interfaces
1 Channelized E1/PRI port
DRAM configuration is 64 bits wide with parity enabled.
239K bytes of non-volatile configuration memory.
250368K bytes of ATA CompactFlash (Read/Write)
License Info:
License UDI:
-------------------------------------------------
Device# PID SN
-------------------------------------------------
*0 CISCO2811 FHK1404F3U8
Configuration register is 0x2102
Router# config t
Enter configuration commands, one per line. End with CNTL/Z.
Router(config)#ip tcp ?
  RST-count Configure RST throttle count
 async-mobility Configure async-mobility
  chunk-size TCP chunk size
   ecn Enable Explicit Congestion Notification
  mss TCP initial maximum segment size
  path-mtu-discovery Enable path-MTU discovery on new TCP connections
   queuemax Maximum queue of outgoing TCP packets
   selective-ack Enable TCP selective-ACK
  synwait-time Set time to wait on new TCP connections
   timestamp Enable TCP timestamp option
  window-size TCP window size
```
#### ● **For ISR G2 Routers**

Router#show ver

Cisco IOS® Software, C1900 Software (C1900-UNIVERSALK9-M), Version 15.4(3)M4, RELEASE SOFTWARE (fc1)

<omitted>

Router uptime is 1 minute System returned to ROM by reload at 10:28:40 UTC Mon Oct 31 2016 System image file is "flash:c1900-universalk9-mz.SPA.154-3.M4.bin" Last reload type: Normal Reload Last reload reason: Reload Command

<omitted>

Cisco CISCO1941/K9 (revision 1.0) with 2543552K/77824K bytes of memory. Processor board ID FHK141571QW 4 FastEthernet interfaces

<omitted>

Technology Package License Information for Module:'c1900'

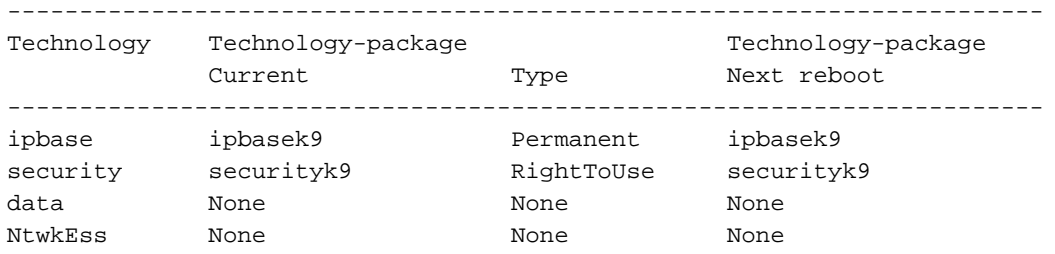

Configuration register is 0x2102

Router# config t

Enter configuration commands, one per line. End with CNTL/Z.

Router(config)#ip tcp ?

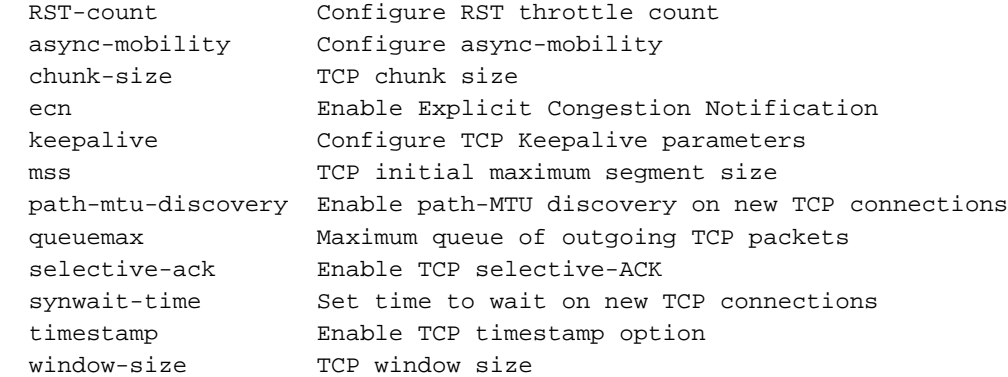

#### ● **For ISR G3 Routers**

Router#sh ver

Cisco IOS® XE Software, Version 03.15.02.S - Standard Support Release Cisco IOS® Software, ISR Software (X86\_64\_LINUX\_IOS® D-UNIVERSALK9-M), Version 15.5(2)S2, RELEASE SOFTWARE (fc1) Technical Support: http://www.cisco.com/techsupport

Copyright (c) 1986-2015 by Cisco Systems, Inc. Compiled Fri 16-Oct-15 18:00 by mcpre

<omitted>

Router uptime is 7 minutes Uptime for this control processor is 8 minutes System returned to ROM by reload System image file is "bootflash:isr4300-universalk9.03.15.02.S.155-2.S2-std.SPA.bin" Last reload reason: Reload Command

<omitted>

Technology Package License Information:

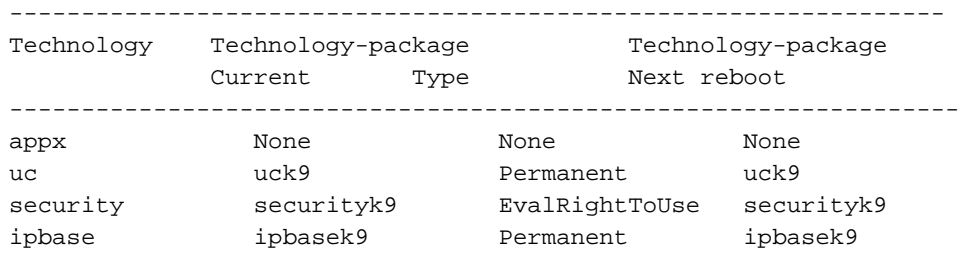

cisco ISR4331/K9 (1RU) processor with 1665776K/6147K bytes of memory. Processor board ID FDO2012A0AT 3 Gigabit Ethernet interfaces 32768K bytes of non-volatile configuration memory. 4194304K bytes of physical memory. 3223551K bytes of flash memory at bootflash:.

Configuration register is 0x2102

Router# config t

Enter configuration commands, one per line. End with CNTL/Z.

Router(config)#ip tcp ?

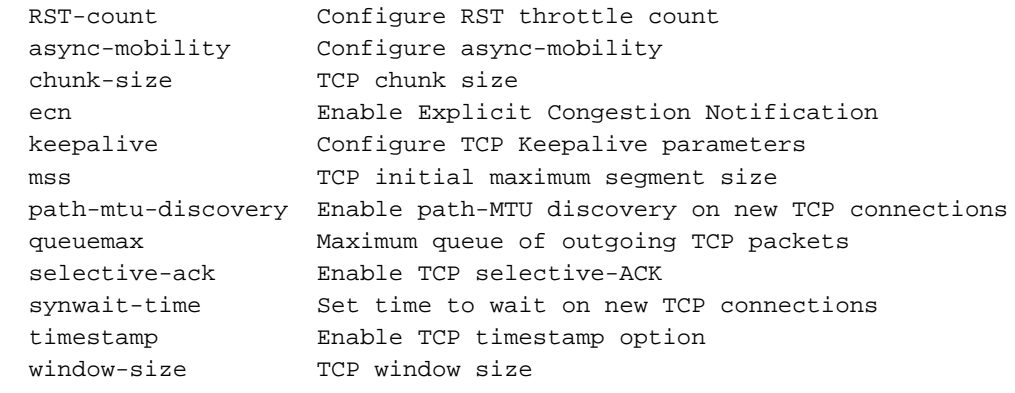

#### ● **For ASR1k Routers**

Router#show version

RELEASE SOFTWARE (fc1) Technical Support: http://www.cisco.com/techsupport Copyright (c) 1986-2015 by Cisco Systems, Inc. Compiled Wed 04-Nov-15 13:57 by mcpre

```
<omitted>
```
Router uptime is 1 minute Uptime for this control processor is 2 minutes System returned to ROM by reload System image file is "bootflash:asr1001x-universal.03.16.01a.S.155-3.S1a-ext.SPA.bin" Last reload reason: PowerOn

License Level: ipbase License Type: Permanent Next reload license Level: ipbase

cisco ASR1001-X (1NG) processor (revision 1NG) with 3753592K/6147K bytes of memory. Processor board ID FXS1925Q33T 6 Gigabit Ethernet interfaces 2 Ten Gigabit Ethernet interfaces 32768K bytes of non-volatile configuration memory. 8388608K bytes of physical memory. 6684671K bytes of eUSB flash at bootflash:

Configuration register is 0x2102 Router#config t Enter configuration commands, one per line. End with CNTL/Z.

Router(config)#ip tcp ?

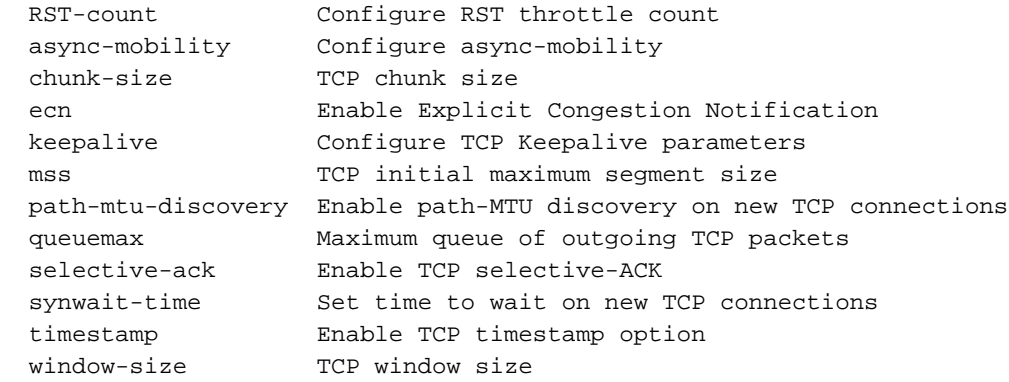

### **Solution**

In order to enable the feature TCP Intercept, you would need:

- Minimum of **entbase** feature set on the ISR G1 routers
- **Appxk9/Datak9** on ISRG2 and G3 series router
- Minimum **advipservices** license on ASR1k series router

Once you enable the required license on the platform, you are able to configure the same:

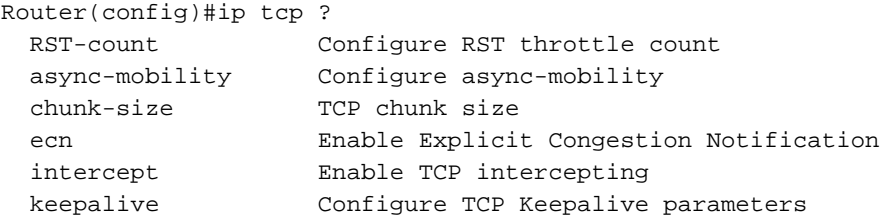

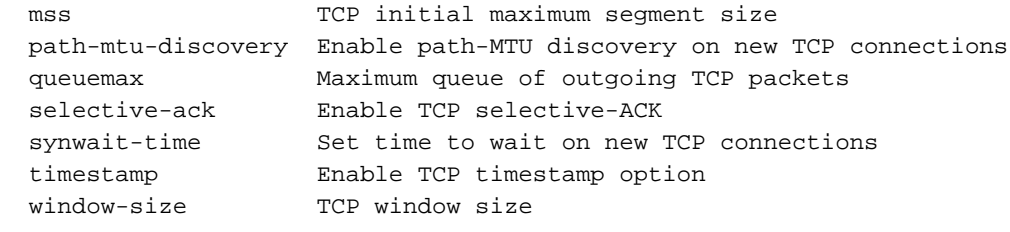

# **Verify**

There is currently no verification procedure available for this configuration.

## **Troubleshoot**

There is currently no specific troubleshooting information available for this configuration.

# **Related Information**

- [http://www.cisco.com/c/en/us/td/docs/ios/12\\_2/security/configuration/guide/fsecur\\_c/scfdenl.ht](http://www.cisco.com/c/en/us/td/docs/ios/12_2/security/configuration/guide/fsecur_c/scfdenl.html) [ml](http://www.cisco.com/c/en/us/td/docs/ios/12_2/security/configuration/guide/fsecur_c/scfdenl.html)
- [Technical Support & Documentation Cisco Systems](https://www.cisco.com/c/en/us/support/index.html)